# Kindle for PC cheat sheet

#### Anywhere in the application

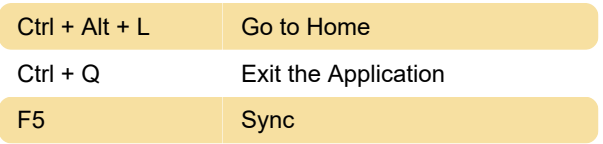

### From Library

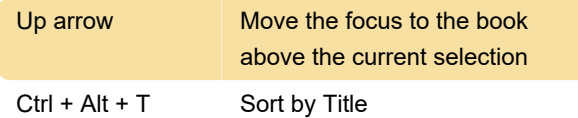

## While Reading a Book

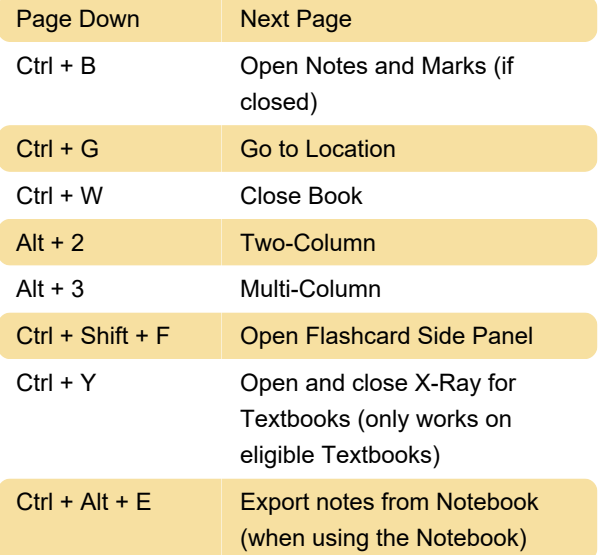

## Using Text-to-Speech

 To use these shortcuts, you must enable Text-to-Speech first. Press "Ctrl + T" or select the Tools menu and chose Start Text-to-Speech.

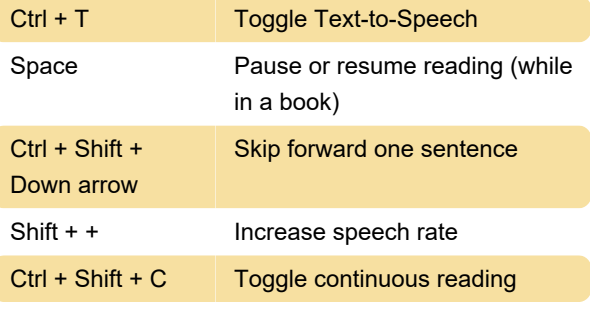

Last modification: 11/11/2019 8:10:28 PM

More information: [defkey.com/amazon-kindle-for](https://defkey.com/amazon-kindle-for-pc-shortcuts?filter=basic)[pc-shortcuts?filter=basic](https://defkey.com/amazon-kindle-for-pc-shortcuts?filter=basic)

[Customize this PDF...](https://defkey.com/amazon-kindle-for-pc-shortcuts?filter=basic?pdfOptions=true)